### **My ARCHOS Hello**

# How do I connect / disconnect a mobile device to my Smart Home?

You can connect any mobile device running at least Android 4.0 or iOS 6.0 to 8.4.1 to manage your system from a distance.

First of all, download the application **ARCHOS Smart Home**  $\underline{\text{Play}}^{\text{TM}}$  or  $\underline{\text{iTunes}}$  on your mobile device.

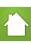

from Google

From your ARCHOS Smart Home Tablet, go to **Connection** 

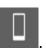

#### Connecting a mobile device

In your **Connection** tab, select the button

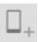

. A 16 digit code is displayed.

On your mobile device, launch the downloaded app ARCHOS Smart Home. You have two options to connect your mobile device:

- if the ARCHOS Smart Home tablet and the mobile device are on the same WiFi network, you are informed via a message. Selecting this option makes your Smart Home tablet visible. You can identify your tablet through its name. Confirm the connection process from your ARCHOS Smart Home tablet.
- if the devices are not on the same WiFi network, enter the 16 digit-code provided by your ARCHOS Smart Home and confirm.

When the connection succeeds, your device will be displayed in the **Connection** tab. You can rename the device. If the connecting process failed, go to <u>Troubleshooting</u>.

#### Disconnecting a device

Press the button then select the device to be disconnected. Confirm to disconnect the device from the ARCHOS Smart Home.

Page 1 / 2

## **My ARCHOS Hello**

Unique solution ID: #1460

Author: Admin FAQ

Last update: 2016-01-25 16:04